# TUTORIEL RÉPONDRE A UNE DEMANDE DE PIECES COMPLÉMENTAIRES

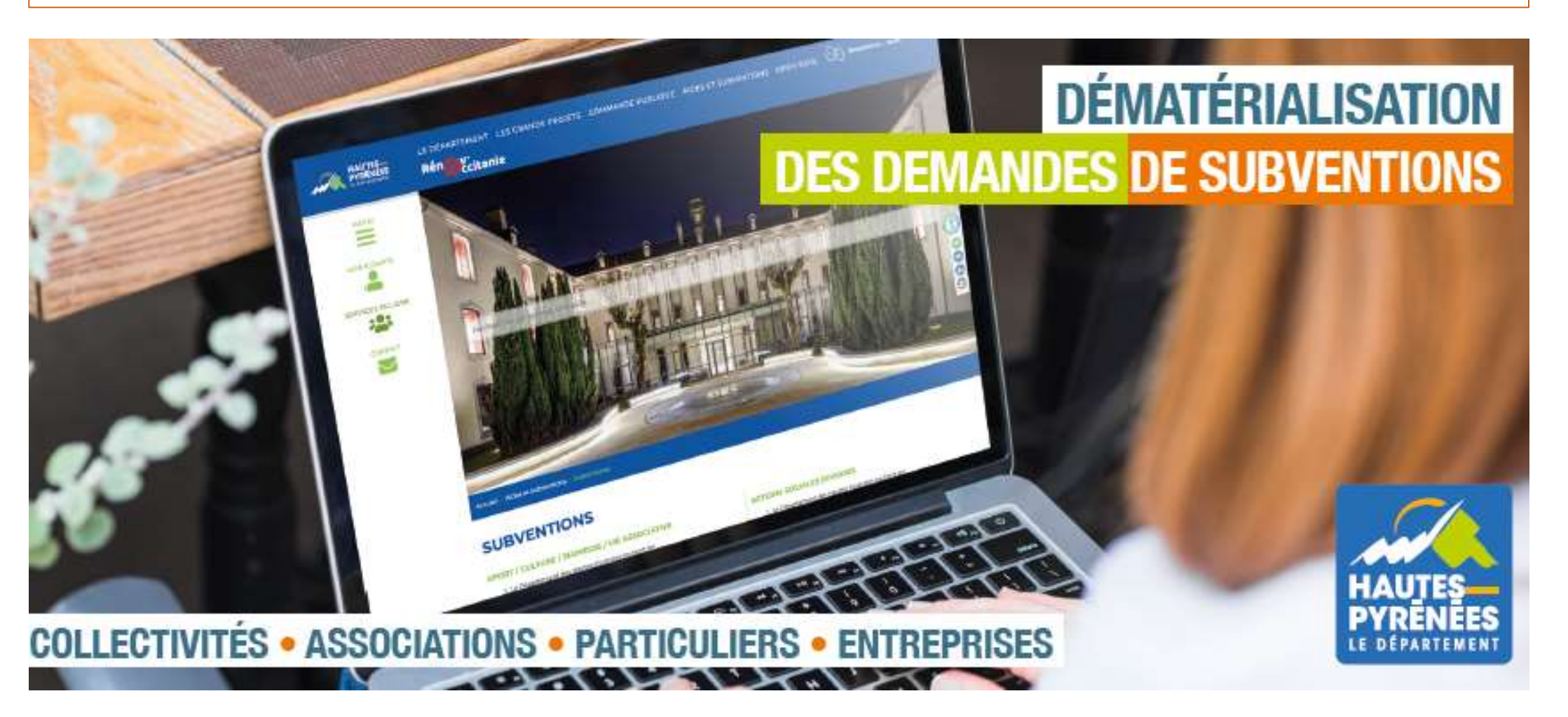

subventions.ha-py.fr

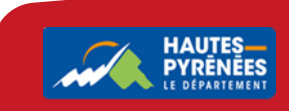

## Suite à votre transmission du dossier de demande de subvention, l'agent instructeur vous sollicite par mail pour envoyer une/des pièce(s) complémentaire(s)

#### 1. Consultez votre messagerie et cliquez sur le lien vers l'Espace usager puis connectez-vous à votre Espace

Madame.

La demande de Fonds d'Aménagement Rural que vous avez transmise à nos services reste à compléter. Il manque en effet une partie des devis concernés par la demande. Nous vous invitons donc à bien vouloir nous retourner les pièces manquantes, via votre espace usager, en cliquant sur "Suivre mes demandes d'aide", puis "Demandes de compléments".

#### Personne en charge de la demande d'aide :

Madame Sophie HONDAA 05 62 56 77 87 sophie.hondaa@ha-py.fr

Cordialement.

#### Le Département des Hautes-Pyrénées

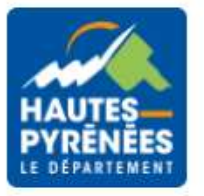

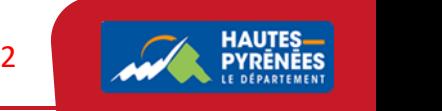

## 2. Dans votre Espace, cliquez sur Suivre mes demandes d'aides puis sur l'enveloppe

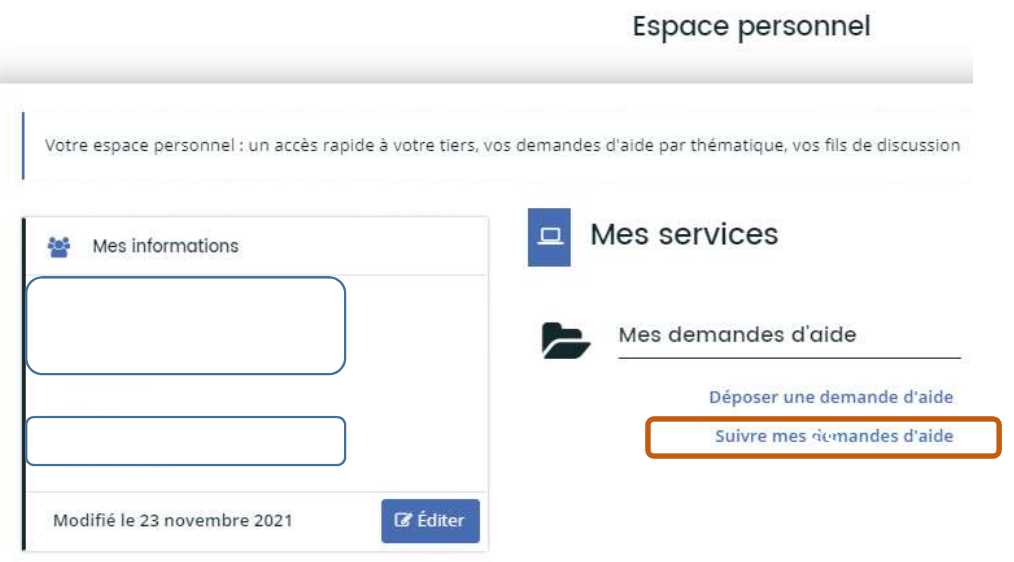

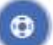

#### Aménagement de la mairie (00000233)

Créée le 29 novembre 2021 à 13:48:22 Déposée le 29 novembre 2021 à 13:49:22 Prise en charge le 29 novembre 2021 à 13:51:01

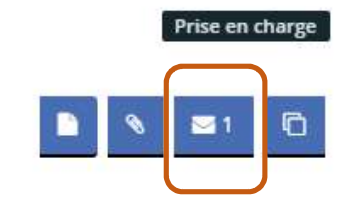

 $\overline{3}$ 

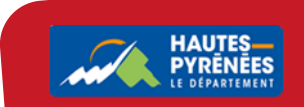

## 3. Vous visualisez la/les pièce(s) demandée(s), cliquez sur Répondre puis Ajouter la pièce sollicitée et terminer par Valider

#### Demandes de compléments sur les pièces 日

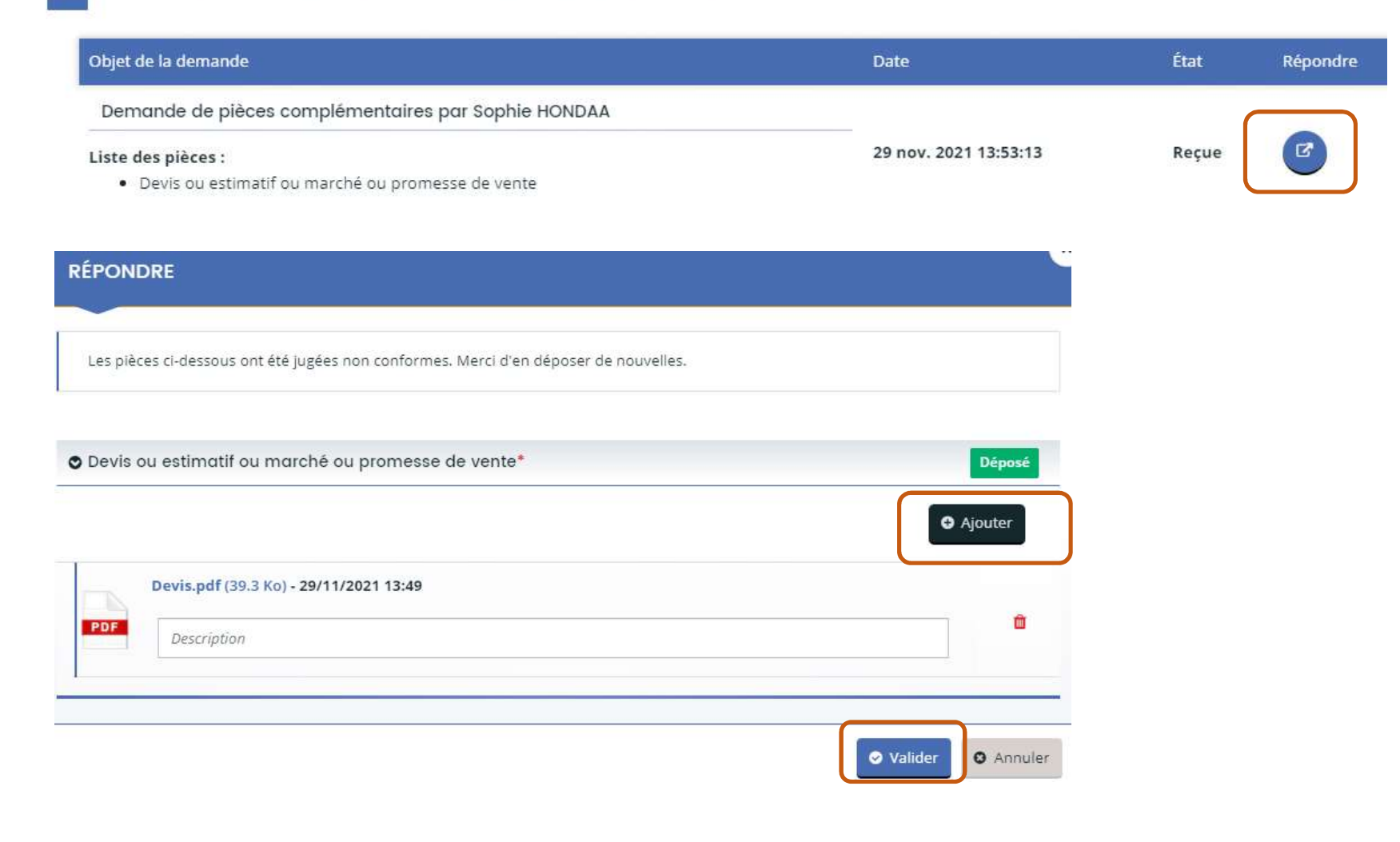

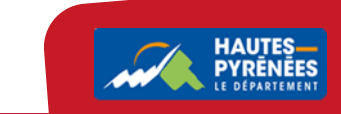

 $\Delta$ 

## 4. Vous visualisez la confirmation de l'envoi de la pièce

· Devis ou estimatif ou marché ou promesse de vente

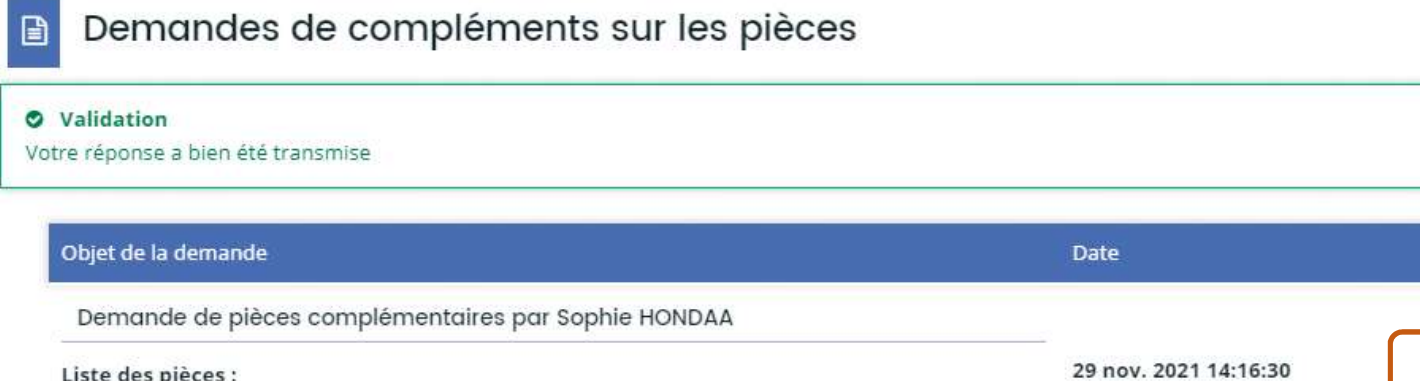

L'agent instructeur va poursuivre l'étude de votre demande de subvention

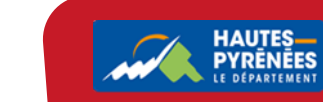

5

État

Envoyée